# APACHE - 2 WEB SERVER

Kurs + Übungen (Deutsch)

bei **WBS Training München**

# Web Server Kurs Übersicht

# 1 – Geeignete Partitionierung *home pages* und Logdateien

- /var, /home, /srv

# 2 – Benötigte Komponenten:

- *Web Server* (Apache2, thttpd, ...)
	- $http://...$
	- *Secure SSL*: https://....
- *FTP Server* (vsftpd, pureftpd, proftpd, in.ftpd, wu-ftpd)
	- Benutzer *login* für *Home Pages Upload*
	- *Anonymous* für separate *download*-Punkte im Verzeichnis

# 3 - Web Server

### **Theorie**

- Was ist ein Web Server (thttpd, MSInformation Server, Netscape etc.
- TCP/IP und das HTTP/HTTPS Protokoll
- Was sind URL und URI
- Auflösung der Namen zur IP ohne Proxy
- Auflösung der Namen zur IP mit Proxy
- *Browser*
- Unterschiede zwischen: thttpd, Apache 1.3 und Apache 2.
- Wie wird Apache benutzt
- Vorbereitungen für die Übungen:
- Start/Stop des Apache
- Erste Übung mit HTTP Protokoll
- Überwachung des http Protokolles mit Ethereal
- Konfigurations-Dateien
- Wo ist was
- Benutzer- und Gruppeneinstellungen für *client* Prozesse
- Modul Roles und seine Direktiven
- Apache Server Status
- Dokumentation
- Wichtige *core* Direktiven

### **Praxis**

- Freigeben server-status und server-info Modul
- Vorbereitung für Übungen
- **Alias** Direktive
- Container (**Directory**, **Location**, **Files**)
- Options **FollowSymlinks**
- **DirectoryIndex**
- **Allow Deny**
- **Public\_html**
- Authentifizierung
- INDEXES
- **AllowOverride**
- Virtuelle *Hosts*
- CGI

### - SUDO

- Überprüfung, ob das PHP Modul arbeitet
- Erzeugen von *web access reports* mit **Webalizer**
- *Secure* HTTP: HTTPS Konfiguration:
- Erzeugen eines temporär selbst signierten Zertifikates SSL:
- *Secure Webmail* Installation (**Squirrelmail**)
- Projekt Bilder-Gallerie: IDS CGI
- httpd2-prefork Befehls-Optionen
- Steuerung der gestarteten Prozesse und *clients* von Apache
- Apache in Debian basierenden Distributionen
- Schreiben der Apache Konfigurations-Skripte

# **4 - FTP server: Installation und Konfiguration vsftpd**

- für *Web Pages upload*
- für *file downloads*

# **5 - Installation LAMP - L**inux**-A**pache**-M**ySQL**-P**HP

- Installation MySQL und PHPMyAdmin
- **6 Bezug und Installation WAMP-W**indows**-A**pache**-M**ySQL**-P**HP

# **7 - Bezug und Installation XAMP für MAC OS (nur Intel)**

# **Inhaltsverzeichnis**

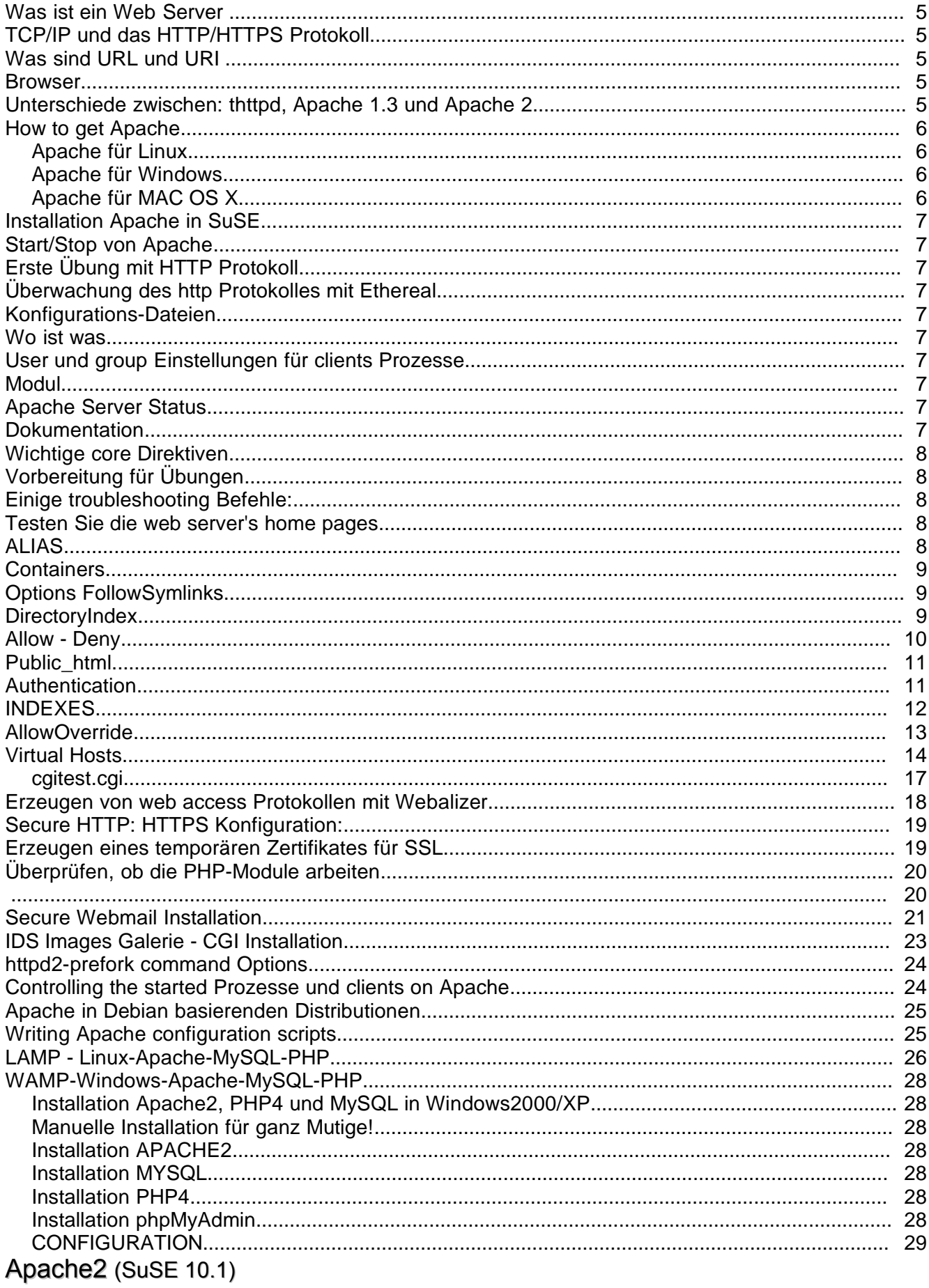

• **Was ist ein Web Server** (thttpd, MSInformation Server, Netscape, AOL Server etc.)

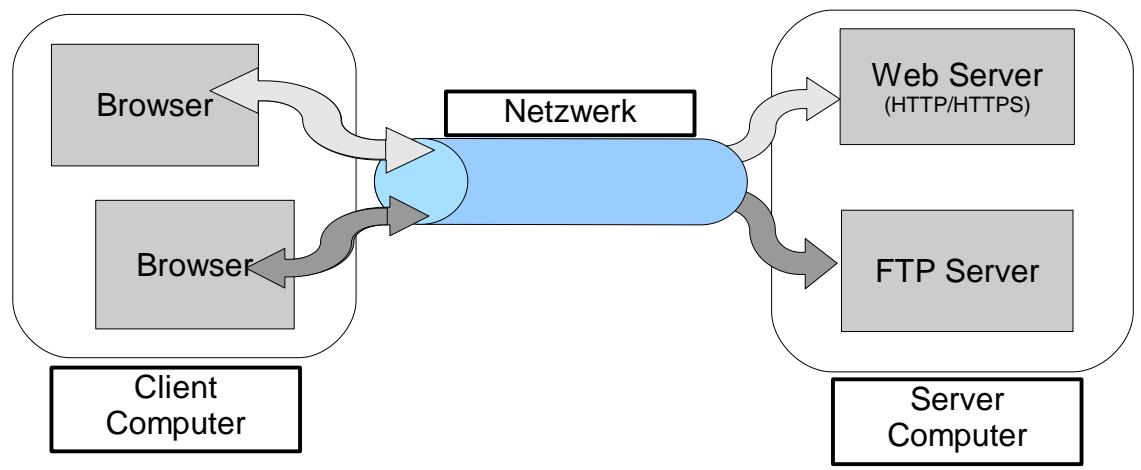

# • **TCP/IP und das HTTP/HTTPS Protokoll**

- TCP Transport-Protokoll des Paketes
- HTTP ist die Beschreibungssprache für den Informationsaustausch
- GET und POST sind die zwei häufigsten Befehle der *Browser* zum Anfordern einer Resource. (web *page*, image, pdf Dokument etc.)
- **Was sind URL und URI**

**U**niform **R**esource **L**ocator

**U**niform **R**esource **I**dentifier

Die Zeichenfolge identifiziert eine Resource über den Namen und kann die location enthalten Beispiel einer URL: **http:// www.elop.de /bilder/kopf1.jpg 1 2 3**

- **1**: Protokoll
- **2**: Server-Adresse
- **3**: Location und Resource(**URI**)

# • *Browser*

Linux:

**-** Firefox, Opera, Konqueror, Galeon, Browsex, etc

Windows:

**-** MSIE, Firefox, Opera

MAC OS X:

- Safari, Opera, Firefox, Camino

Text(Linux):

- lynx, w3m

# • **Unterschiede zwischen: thttpd, Apache 1.3 und Apache 2.**

- httpd : Enthalten im *kernel*, damit für andere Prozesse schnell erreichbar

- Apache 1.3
	- *Forking based server*
	- Ein zentraler Kern (*core*) und dynamische Module

- Apache 2.x

- Enthält den *Core*, 2 *sub*-*core* (Server) und dynamische Module
- *Core* : Zentraler Teil des Servers

- *Subcores*:

- apache2-prefork
	- Kopie von sich selbst als eigenen Prozess (*forking*) um einen neuen *client* zu bedienen.
	- Vorteile: Mehr Module sind kompatibel mit ihm.
	- Nachteile: Langsamer als der *worker*. Benötigt mehr RAM
- apache2-worker
	- Startet einen Prozess like in *prefork* but each process can serve multiple *clients* instead of only one(as seen mit *prefork*). Each new process will in turn start sub-Prozesse called '*Threads*' to to serve each new *client*.
	- Vorteile: Schneller als prefork Speicher wird effizient genutzt
	- Nachteile: Weniger Module sind kompatibel zu ihm.
- apache2-perchild
	- Similar to '*worker*' except that each Virtual Host ist assigned a separate process which in turns uses separate 'Threads' to serve der *clients*. This allows also to assign a separate user und group per process which eliminates the need of SUExec.
		- Vorteile: Flexibel, kann verschiedene Benutzer über virtuell *Hosts* zuweisen. Speicher wird effizient genutzt
		- Nachteile: Weniger Module sind kompatibel zu ihm.
- Dynamische Module
	- Pieces of software that can attach themselves to the *core* of Apache to add functionality.
		- Tip: Most modules come mit set of Direktiven that can be used in the Apache configuration file to control the behavior of the module.

### • **How to get Apache**

- Apache für Linux
	- Most distributions provide already compiled Apache.
	- Source code of Apache can be found at: http://www.apache.org

### - Apache für Windows can also be downloaded from:

http://www.apachefriends.org/en/xampp-windows.html Das Paket enthält:

Apache HTTPD 2.2.3, MySQL 5.0.27, PHP 5.2.0 + 4.4.4 + PEAR + Switch, MiniPerl 5.8.7, Openssl 0.9.8d, phpMyAdmin 2.9.1.1, XAMPP Control Panel 2.3, Webalizer 2.01-10, Mercury Mail Transport System für Win32 und NetWare Systems v4.01a, FileZilla FTP Server 0.9.20, SQLite 2.8.15, ADODB 4.93, Zend Optimizer 3.0.2, XAMPP Security. für Windows 98, 2000, XP.

### - Apache für MAC OS X can also be downloaded from:

http://www.apachefriends.org/en/xampp-macosx.html Das Paket enthält:

Apache 2.2.3, MySQL 5.0.27, PHP 4.4.4, PHP 5.2.0, Perl 5.8.8, ProFTPD 1.3.0a, phpMyAdmin 2.9.1, OpenSSL 0.9.8d, GD 2.0.33, Freetype 2.1.10, libjpeg 6b, libpng 1.2.12, libungif-4.1.4, zlib 1.2.3, expat 2.0.0, Ming 0.3, Webalizer 2.01-10, pdf class 009e, mod\_perl 2.0.2, SQLite 3.3.7, phpSQLiteAdmin 0.2, libiconv-1.9.2, gdbm-1.8.3, libxml-2.6.26, libxslt-1.1.17, openldap-2.3.27, imap-2004g, gettext-0.15, libmcrypt-2.5.7, mhash-0.9.7.1, curl-7.15.5, zziplib-0.10.82, bzip2-1.0.3, freetds-0.64

### • **Installation Apache** in SuSE

apache2, apache2-doc, apache2-mod\_php5, apache2-prefork, apache2-example-pages (Paket: libapr0 ist wegen Abhängigkeiten bereits installiert)

- **Start/Stop** von Apache (rcapache2, /etc/init.d/apache2, insserv apache2)
- **Erste Übung mit HTTP Protokoll:** telnet localhost 80 (GET /)

# • **Überwachung des http Protokolles mit Ethereal**

- Installieren Sie Ethereal von CD/DVD
- Starten Sie einen *browser* und Ethereal
- Starten Sie die Datenaufzeichnung für eth0 und Filter *port* 80
- Geben Sie im *Browser* http://www.suse.de ein
- Stoppen Sie Ethereal Datenaufzeichnung und betrachten Sie die Pakete

### • **Konfigurations-Dateien**

Apache 1.3: /etc/apache/httpd.conf Apache 2.x: /etc/apache2/httpd.conf oder /etc/apache2/apache2.conf

( Include /etc/apache2/sites-enabled/[^.#]\*)

auch (nur bei SuSE): /etc/sysconfig/apache2

Apache Quellcode in:

/etc/httpd/conf/httpd.conf

Hinweis: Direktive 'Include Dateiname' ruft an dieser Stelle andere Datei auf. Wichtiger Hinweis für httpd.conf: Bei fehlerhaften Direktiven startet Apache nicht!

### • **Wo ist was** (basic only)

- Haupt *server* /usr/sbin/httpd2-prefork (Apache 1.3 oder älter)

- oder /usr/sbin/httpd2-worker (apache2-mod\_php5 funktioniert noch nicht!)
- Haupt Konfigurationsdatei /etc/apache2/httpd.conf
- Module  $/usr/lib/apache2/xxxx. so$
- Log Dateien /var/log/apache2/xxxx\_log
- *Haupt Homepages* /srv/www/htdocs/

# • *User* **und** *group* **Einstellungen für** *clients* **Prozesse:**

Direktiven:

*User* wwwrun oder www-data *Group* wwwrun

# • **Modul** : *role* und seine Direktiven (**server-info**)

- Ändern Sie in /etc/sysconfig/apache2:

APACHE MODULES="..... status info"

APACHE\_EXTENDED\_STATUS="on"

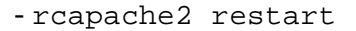

- In *browser*: http://localhost/server-info/
- **Apache Server Status**: http://localhost/server-status/?refresh=10

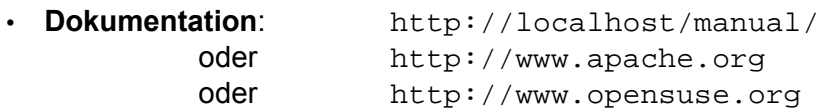

```
Linux Kurs - Apache2 - 30. Oktober 2007 Michel Bisson(michel@linuxint.com) 
    Die lokale Dokumentation /usr/share/apache2/manual
                              (apache2-doc Paket)
• Wichtige core Direktiven:
        In /etc/apache2/default-server.conf
              DocumentRoot /srv/www/htdocs
        In /etc/apache2/httpd.conf
              DirectoryIndex index.html
        In /etc/apache2/uid.conf
              User wwwrun
              Group www
          -------------------------------------Praktische Übungen------------------------------------------
• Vorbereitung für Übungen:
      - Login als root und erstellen Sie das Verzeichnis /www
      - Wechseln nach /etc/sysconfig/apache2
            APACHE_SERVERNAME="laptop.linux.site" oder local host name
      - Erzeugen einer leeren Datei /etc/apache2/conf.d/user.conf
            - Alternativ: Wechseln nach /etc/sysconfig/apache2: 
                  APACHE CONF INCLUDE FILES="/etc/apache2/user.conf"
                        und erzeugen Sie eine leere Datei: /etc/apache2/user.conf
      - Laden und installieren Sie Opera aus dem Internet und w3m und 1ynx von der CD
      - Starten Sie ein Terminalprogramm (konsole) mit Fensterverwaltung für:
         mcedit /etc/apache2/conf.d/user.conf Titel: USER.CONF
        ⇒ sudo su - (für rcapache2 reload Befehl) Titel: RELOAD/RESTART
        \Rightarrow sudo su - -c 'tail -f /var/log/apache2/error_log'
                                                        Titel: APACHE FEHLER
         sudo su - Titel: ROOT-BEFEHLE
        \Rightarrow sudo su - -c 'mc / /srv/www/htdocs' Titel: ROOT-MC
• Einige troubleshooting Befehle:
  netstat -ltupn | grep apache2
  apache2 -S
  watch 'netstat -ltupn | grep apache2 i \setminus ps ax | grep apache2 | grep -v grep'
• Testen Sie die web server's home pages:
    - Modifizieren Sie die Datei /srv/www/htdocs/index.html.de
```
- In *browser*: http://localhost/

# **ALIAS**

```
 Beispiel:
In user.conf: alias /webicons/ /usr/share/apache2/icons/
In browser: http://localhost/webicons/
 Übung 2:
In user.conf: alias /software/ /usr/share/doc/packages/
               alias /web/ /www/
In browser: http://localhost/software/
                     Resultat: ERROR 403 Access forbidden
In user.conf: <Directory /usr/share/doc/packages>
                     Allow from all
                     Options +Indexes
                </Directory>
                <Directory /www>
```
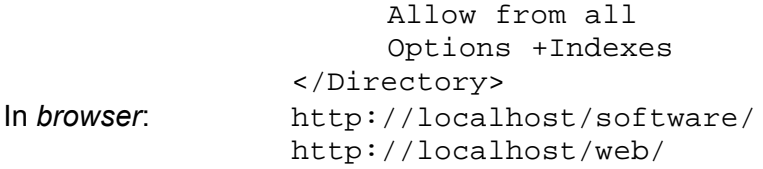

# *Containers*

<Directory> Absolute Pfadangabe zu den *web* Dokumenten. <Location> Relativer Pfad DocumentRoot des *server* **(wird nach** *Directory* **und** *Files* **gelesen!)** <Files> Kann in <Directory> verschachtelt sein oder alleine stehen **(dann als Standard für** *server***)** Hinweis: <Files> kann nicht in <Location> verschachtelt werden. Benutzen Sie <Location> für Dateien. zB. <Location /usr/local/myprogs/readme.html> <Limit> Beliebiger Wert. Limitiert die Anzahl der benutzten HTTP Methoden

# **Options FollowSymlinks**

### **Beispiel**:

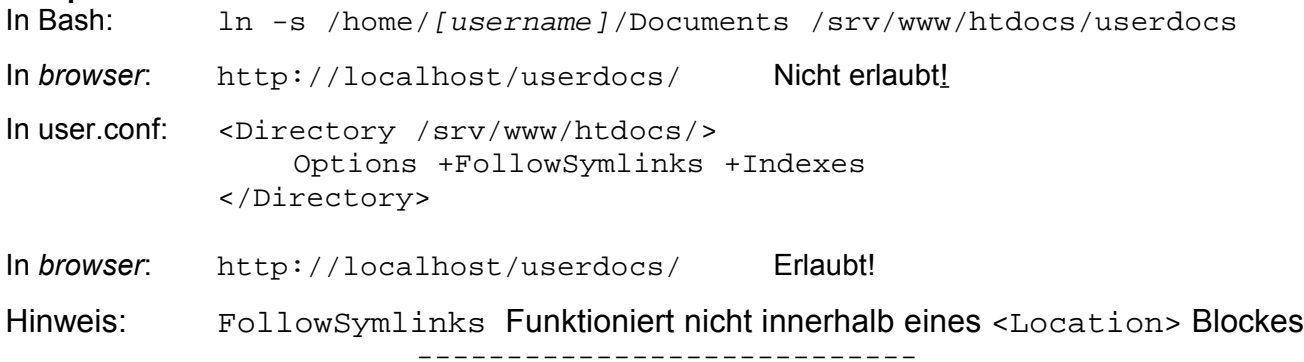

# **DirectoryIndex**

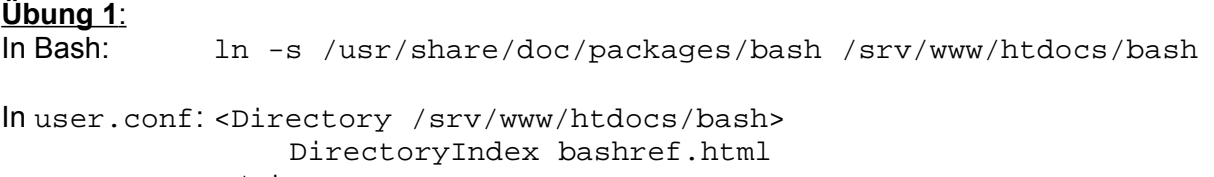

</Directory>

In *browser*: http://localhost/bash/

----------------------------

# **Übung 2** (wenn benötigt):

Hinweis: Stellen Sie sicher, daß w3m und 1ynx sind

# Befehl zum Erstellen eines symbolischen *links*:

ln -s /usr/share/doc/packages/w3m /srv/www/htdocs/w3m ln -s /usr/share/doc/packages/lynx/lynx\_help /srv/www/htdocs/lynx

### In user.conf: <Directory /srv/www/htdocs/w3m> DirectoryIndex w3mhelp.html </Directory>

<Directory /srv/www/htdocs/lynx> DirectoryIndex Lynx\_users\_guide.html </Directory>

# *Allow* **-** *Deny*

**Beispiel 1** (verbiete Zugriff auf eine einzelne Datei):

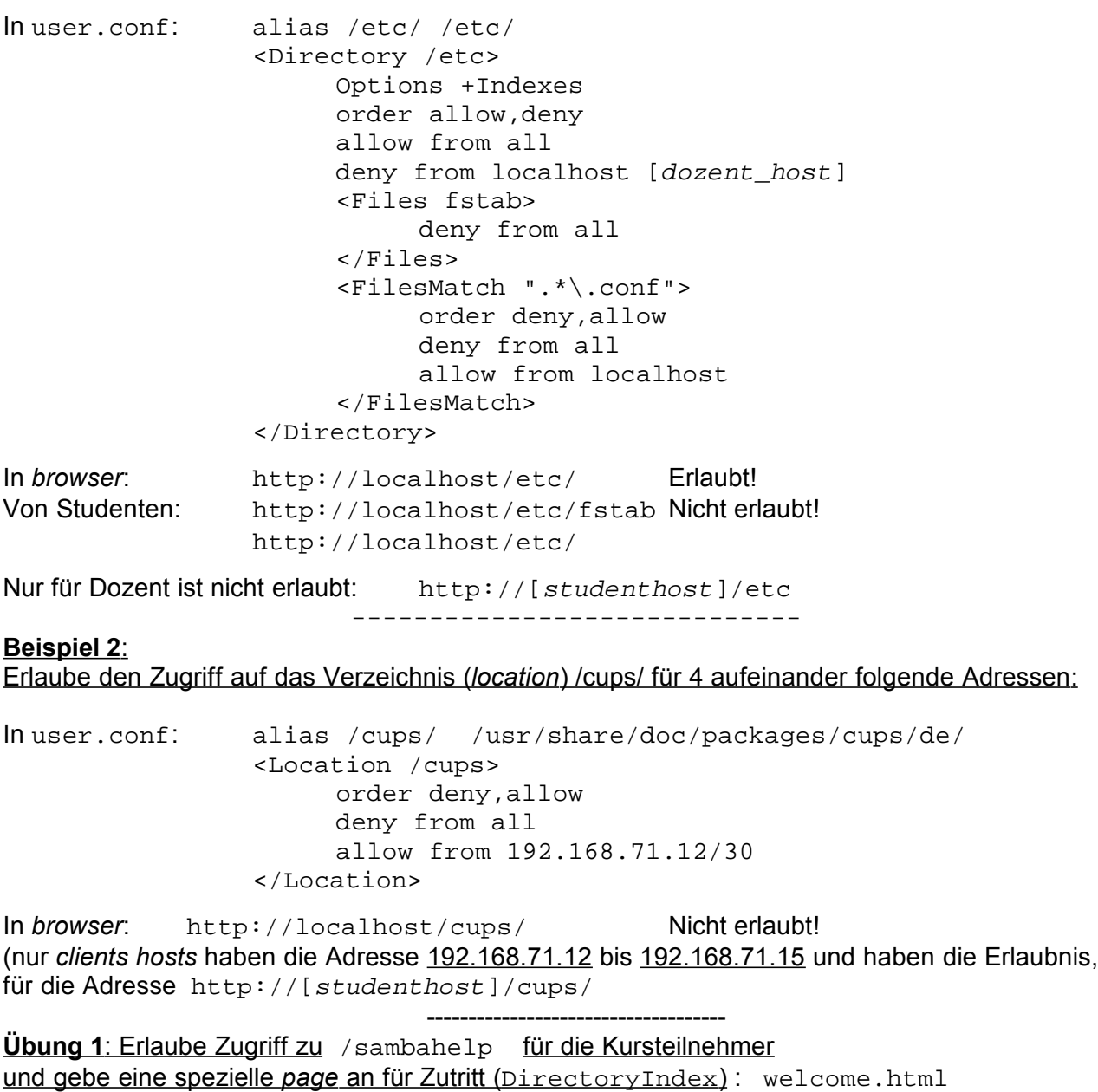

- Vergewissern Sie sich, daß das Paket samba-doc installiert ist. - In user.conf: alias /sambahelp/ /usr/share/samba/swat/help/ <Directory /usr/share/samba/swat/help/> order deny,allow deny from all allow from 192.168.71.0/27 localhost DirectoryIndex welcome.html </Directory>

(nur *clients hosts* haben die Adresse 192.168.71.0 bis 192.168.71.31 und haben die Erlaubnis, für die Adresse http://[studenthost]/sambahelp/)

Wenn wir auf einen *link* klicken, kommen wir zu einem nicht existierenden Pfad: http://servername/swat/help/manpages/smbd.8.html

Um diesen *link* bereitzustellen, müssen wir einen *alias* erzeugen: alias /swat/ /usr/share/samba/swat/

Nun ist zwar die Fehlermeldung '...NOT FOUND' weg, aber dafür 'FORBIDDEN'.

Der Grund ist, daß das Verzeichnis /usr/share/samba/swat/help/manpages ein symbolischer *link* ist. Jetzt müssen wir erlauben, den symbolischen *links* zu folgen: <Directory /usr/share/samba/swat/help/> Options +FollwowSymLinks </Directory>

Hinweis: Die Options +FollwowSymLinks kann einfach zur vorherigen *directory container* Deklaration hinzugefügt werden.

### **Public\_html**

### **Beispiel:**

Installiere das Paket htdig (wenn es nicht bereits installiert ist)

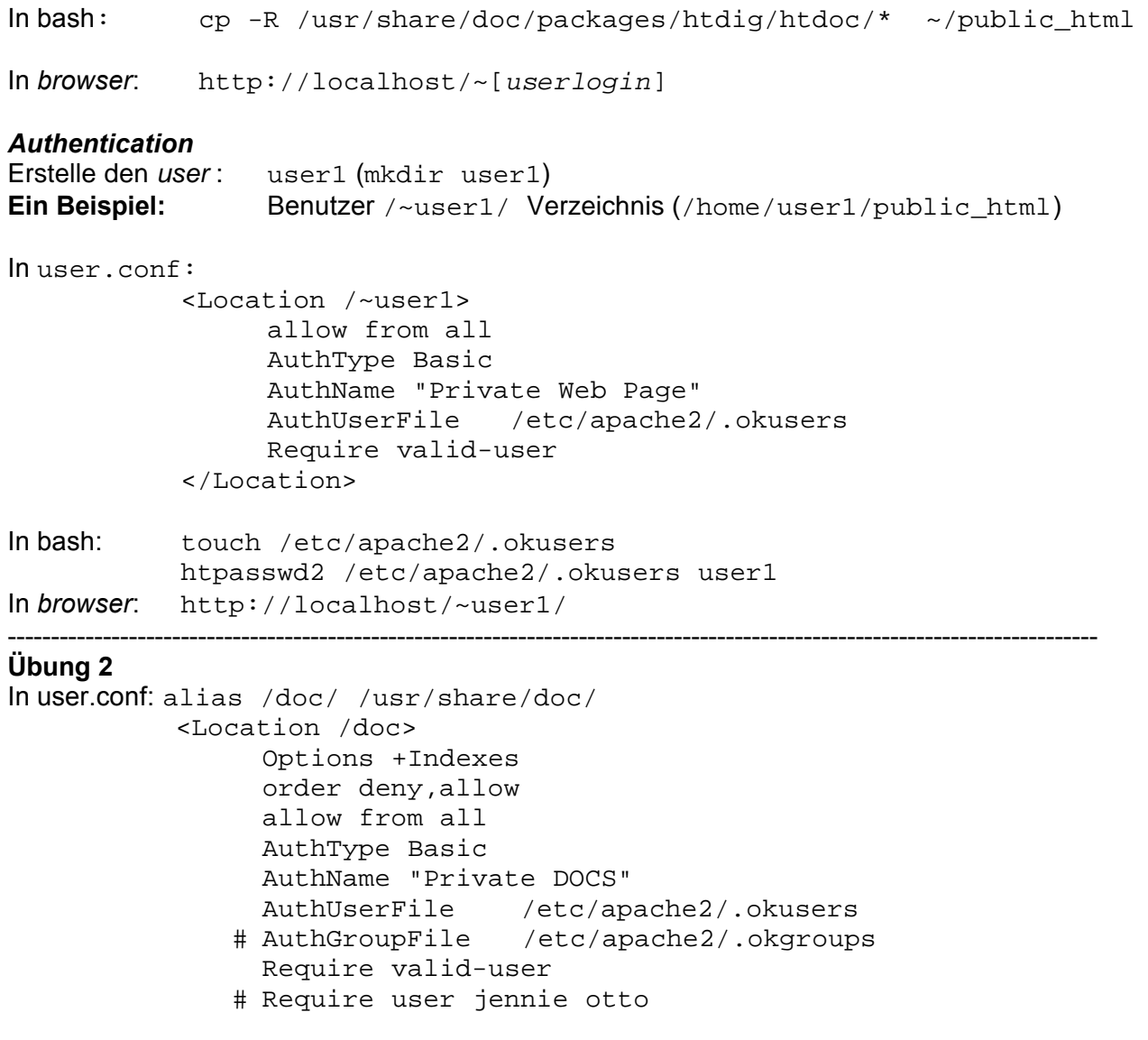

```
# Require group buero admin 
   # Satisfy any
   # Satisfy all
</Location>
```
In bash: touch /etc/apache2/.okusers htpasswd2 /etc/apache2/.okusers jennie htpasswd2 /etc/apache2/.okusers paul htpasswd2 /etc/apache2/.okusers marie htpasswd2 /etc/apache2/.okusers hans htpasswd2 /etc/apache2/.okusers otto echo "admin: hans otto" >> /etc/apache2/.okgroups echo "buero: jennie marie" >> /etc/apache2/.okgroups echo "dienst: paul hans" >> /etc/apache2/.okgroups

In *browser*: http://localhost/doc/

### *INDEXES*

Tip: - Index-Direktiven funktionieren nicht innerhalb <Location> *container*.

- Benutzen Sie <Directory>
- Alias-Pfade können über <Directory> realen Verzeichnissen zugeordnet werden.
- Options FollowSymLinks kann nicht innerhalb <Location> *container* benutzt werden.

### **Beispiel 1**:

Kopieren Sie das ganze Verzeichnis linuxbuch vom Dozentenrechner nach Verzeichnis: /srv/www/htdocs/linuxbuch. mkdir /srv/www/htdocs/linuxbuch

```
cp xxxxxx/linuxbuch/* /srv/www/htdocs/linuxbuch
```

```
 In user.conf:
<Directory /srv/www/htdocs/linuxbuch>
     Options +Indexes
     DirectoryIndex dummy
     AddDescription "PDF Datei" .pdf .PDF
     AddDescription "<Font color=red>GIF Bilder</Font>" .gif .GIF
     AddDescription "<Font color=green>===START===</Font> online.html
----- Erweiterte Index Features --------------------------
     IndexOptions +FancyIndexing \
                      +FoldersFirst \
                      +IconsAreLinks \
                      +SuppressSize \
                       +SuppressLastModified \
                       +ScanHTMLTitles \
                      +NameWidth=* \
                      +DescriptionWidth=*
     HeaderName header.html
     ReadmeName footer.html
     IndexIgnore header.html footer.html *.txt *.log
</Directory>
```
**Hinweis**: Der '**\**' am Ende der Zeile zeigt an, daß die Anweisung auf der Folgezeile fortgesetzt wird. Danach darf nur ein <*Enter*> folgen. Kein Leerzeichen, Tabulator oder irgendein anderes Zeichen.

**header.html**

```
<HTML>
     <BODY background="green_paper.gif">
         <!-- KOMENTARE SIND HIER -->
         <H1><FONT color=red><CENTER> L I N U X - B U C H <BR>
         Inhalt</CENTER></FONT></H1>
         <IMG src=penguin.gif>
         <H3><FONT color=blue>Letzte Liste von LinuxBu.ch Dateien
        </FONT></H3>
         <BR>
         <HR><HR><HR>
     </BODY>
</HTML>
```
**footer.html**

```
<B><I>Bitte schreiben Sie Ihre Kommentare durch email:
<a href="mailto:michel@linuxint.com">michel@linuxint.com
</a></I></B>
```
**Beispiel 2**: (Kopieren Sie sich die Zeilen aus diesem Text) Installiere das Paket opensuse-manual\_de (wenn es nicht bereits installiert ist)

#### In **user.conf**:

```
alias /opensuse-buch/ /usr/share/doc/manual/opensuse-manual_de/manual/
<Directory /usr/share/doc/manual/opensuse-manual_de/manual/>
      Allow from all
      Options +Indexes
      DirectroryIndex dummy
      IndexOptions +FancyIndexing \
                       +FolderFirst \
                       +IconsAreLinks \
                       +SuppressLastModified \
                       +ScanHTMLTitles \
                       +NameWidth=* \
                       +DescriptionWidth=*
</Directory>
In Browser: http://localhost/opensuse-buch/
AllowOverride
Direktiven: AccessFileName .htaccess
Beispiel 1: 
(Hinweis: Verfügbar in <Directory> aber nicht in <Location>)
In bash:
mkdir /srv/www/htdocs/override/
cp /usr/share/doc/packages/bash/bashref.html /srv/www/htdocs/override/
 In browser: http://localhost/override/ Datei ist sichtbar im Index
In user.conf:
           <Directory /srv/www/htdocs/override>
                 AllowOverride Indexes
           </Directory>
```
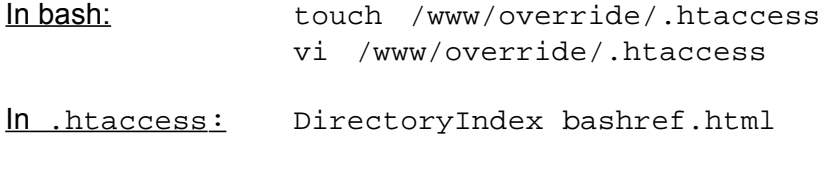

 In *browser*: http://localhost/override/ *Bash page* (*manual*) wird angezeigt.

# **Virtual Hosts**

```
Erzeugen Sie das Virtual Host's ROOT Verzeichnis und log files Verzeichnis:
    mkdir /srv/www/www.virtual1.de
    mkdir /var/log/apache2/www.virtual1.de/
• Tragen Sie www.virtual1.de virtual1.de virtual1 in /etc/hosts ein
 z.B. 
  echo "$(hostname -i) www.virtual1.de virtual1.de virtual1" >> /etc/hosts
• Füllen Sie Virtual host mit home pages:
  cp -v /usr/share/doc/packages/rpm/RPM-Tips/* /srv/www/www.virtual1.de/
• In user.conf
     NameVirtualHost 192.168.71.27
     <VirtualHost 192.168.71.27>
           ServerName www.virtual1.de
           ServerAlias virtual1.de virtual1
           DocumentRoot /srv/www/virtual1.de
           <Directory /srv/www/virtual1.de>
                 Allow from all
                 DirectoryIndex RPM-Tips.html
                 # Platz für extra Direktiven für dieses Verzeichnis
           </Directory>
           TransferLog /var/log/apache2/www.virtual1.de/access_log
           ErrorLog /var/log/apache2/www.virtual1.de/error_log
     </VirtualHost>
Proxy deaktivieren für: www.virtual1.de virtual1.de virtual1
Reload oder restart Apache: reapache2 reload
                      oder rcapache2 restart
```
Kontrolle der Liste virtual hosts: httpd -S

### **CGI**

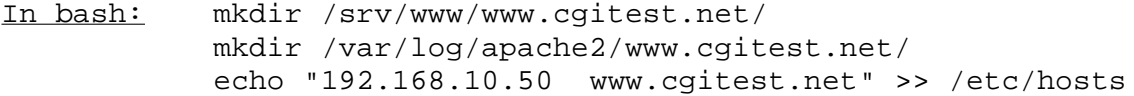

#### In user.conf:

NameVirtualHost 192.168.10.50:80 <VirtualHost 192.168.10.50:80> ServerName www.cgitest.net ServerAlias cgitest.net DocumentRoot /srv/www/www.cgitest.net <Directory /srv/www/www.cgitest.net> Allow from all Options +execCGI AddHandler cgi-script .cgi DirectoryIndex cgitest.cgi </Directory> TransferLog /var/log/apache2/www.cgitest.net/access\_log ErrorLog /var/log/apache2/www.cgitest.net/error\_log </VirtualHost>

#### In bash:

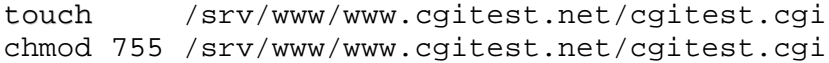

### To run root commands from the cgi you need to use sudo:

**>** visudo

username ALL=NOPASSWD:/path/to/root/commmand parameters

# Linux Kurs - Apache2 - 30. Oktober 2007 Michel Bisson(michel@linuxint.com) **Übung:** Diese Übung kombiniert 3 themen: CGI, VirtualHost und Authentifizierung Eine authentifizierte VirtualHost der erlaubt eine reboot von system durch zu führen. Addr: www.reboot.com Login Name: admin CGI Script Name: reboot.cqi Web Space Verzeichnis: /srv/www/www.reboot.com/ Schritte dass zu realisieren: 1) Eine web-space (DocumentRoot verzeichnis)für dass cgi-script erzeugen: mkdir /srv/www/www.reboot.com 2) Eine Log dateien Verzeichnis erzeugen: mkdir /var/log/apache2/www.reboot.com 3) Neue Authentifizierung benutzer (admin) anlegen htpasswd2 /etc/apache2/.okusers admin 4) Die IP für www.reboot.com in /etc/hosts eintragen echo "192.168.10.50 www.reboot.com" >> /etc/hosts 5) Die Erlaubnis für wwwrun Benutzer die Befehl '/sbin/reboot' zu führen: visudo wwwrun ALL=NOPASSWD:/sbin/reboot 6) Die CGI script in DocumentRoot Verzeichnis anlegen: (Inhalt von /srv/www/www.reboot.com/reboot.cgi) #!/bin/bash echo "Content-type: text/html" echo sudo /sbin/reboot 7) Die Ausführen Zugriffsrechte zu der CGI Script eingeben chmod 755 /srv/www/www.reboot.com/reboot.cgi 8) Die VirtualHost configuration (in /etc/apache2/conf.d/user.conf)anlegen: <VirtualHost 192.168.10.50> ServerName www.reboot.com DocumentRoot /srv/www/www.reboot.com <Directory /srv/www/www.reboot.com> Allow from all DirectoryIndex reboot.com Options +execCGI AddHandler cgi-script .cgi AuthType Basic AuthName "REBOOT CGI Script" AuthUserFile /etc/apache2/.okusers Require user admin </Directory>

TranferLog /var/log/apache2/www.reboot.com/access\_log ErrorLog /var/log/apache2/www.reboot.com/error\_log </VirtualHost>

9)Reload oder restart Apache2: reapache2 reload

oder rcapache2 restart

-----------------**cgitest.cgi**----------------------------------

#!/bin/sh <------ Ab Hier, diese folgenden drei Zeilen müssen hier sein echo Content-type: text/html echo # This above header and empty echo after it is VERY important. # Otherwise Apache shows an error : Content Header missing # The HTML code enclosed in quotes is also very important...... echo "<HTML><HEAD><TITLE>CGI TEST Seite</TITLE></HEAD>" echo "<BODY bgcolor=lightgrey>" echo "<H1><CENTER>SYSTEM INFO</CENTER></H1><P>" echo "<H3>Ihre IP Addr. ist :</H3><H2>\$REMOTE\_ADDR</H2><BR>" #---Display content of /etc/fstab echo "<HR><H3>System /etc/fstab</H3><BR><pre>" **/bin/cat /etc/fstab** echo "</pre><BR><HR>" #---Display free space of all mounted disks in Linux -------- echo "<Center><H1>DISK SPACE</H1></Center><BR><pre>" **/bin/df -h** echo "</pre><HR>" #---Display all the system Processes -- echo "<Center><H3>PROCESS INFO</H3></Center><BR><pre>" **/bin/ps -eo pid,ppid,user,nice,args --sort user** #---Display Apache's user name and group echo "</pre><BR><HR>" echo "<H3>Apache ist \$(id -nu) Benutzer. Er ist Mitglied von Gruppe \$(id  $-nq$ ) </H3>" echo "<BR><HR>" echo "<Center><H3>Inhalt von /etc Verzeichnis</H3></Center><PRE>" **ls -l /etc** echo "</pre><BR><HR>" echo "<Center><H3>Aktive Ports</H3></Center><PRE>" **netstat -ltupn** echo "</pre><BR><HR>" echo "</BODY></HTML>"

### --------------- **Erzeugen von** *web access* **Protokollen mit Webalizer** ---------------------

**Notiz:** der program awstats ist auch eine sehr gut Statistics Program für Web sogar mail u.s.w.

- Stellen Sie sicher dass der Packet 'webalizer' installiert ist.

```
- Run the commands:
            echo "192.168.10.50 stats.cgitest.net" >> /etc/hosts
            mkdir /srv/www/stats.cgitest.net
            chown wwwrun. /srv/www/stats.cgitest.net
- in user.conf
#------------- Statistics of www.cgitest.net -------
<VirtualHost 192.168.10.50>
     ServerName stats.cgitest.net
     DocumentRoot /srv/www/stats.cgitest.net
     <Directory /srv/www/stats.cgitest.net>
         DirectoryIndex webalize.html
         AuthName LogFiles
         AuthType Basic
         AuthUserFile /etc/apache2/.okusers
         require user jennie paul
     </Directory>
     ErrorLog /var/log/apache2/www.cgitest.net/stats_error.log
     TransferLog /var/log/apache2/www.cgitest.net/stats_access.log
</VirtualHost>
-------------------------------------------------------------
In /srv/www/stats.cgitest.net/webalize.html: 
<html>
<head>
     <Title> Web Access Statistics</Title>
</head>
<body>
<center>&nbsp;
<a href="http://stats.cgitest.net/webalize.cgi">Webalize
JETZ !!!</a></center>
</body>
\langle/html>
       -------------------------------------------------------------
IN /srv/www/stats.cgitest.net/webalize.cgi:
#!/bin/sh
#--- Starts the webalizer for the present log file------------
echo "Content-Type: text/html"
echo
/usr/bin/webalizer -0 -n www.cqitest.net -0.
     /var/log/apache2/www.cgitest.net/access.log &>/dev/null
cat index.html
------------------------------------------------------------
```
### **Secure HTTP: HTTPS Konfiguration:**

Kontrolle, ob das ssl-Modul in folgende Datei eingetragen ist: /etc/sysconfig/apache2

> APACHE MODULES= ssl ..... APACHE\_SERVER\_FLAGS="SSL ...."

```
In /etc/apache2/ssl-global.conf make sure the following directives are correct:
```
#----------- SSL Global Directives ---------------- AddType application/x-x509-ca-cert .crt AddType application/x-pkcs7-crl .crl SSLPassPhraseDialog builtin SLSessionCache shmcb:/var/lib/apache2/ssl\_scache(512000) **SSLSessionCacheTimeout 600** SSLMutex default SSLRandomSeed startup builtin SSLRandomSeed connect builtin

Make a copy of the SSL configuration template:

```
cp /etc/apache2/vhosts.d/vhost-ssl.template \ 
    /etc/apache2/vhosts.d/vhost-ssl.conf
```
#### Create the SSL documents directory: /srv/www/ssl-docs/

mkdir /srv/www/ssl-docs/suse cp  $-a$  /usr/share/doc/manual/opensuse-manual de/manual/\*  $\backslash$ /srv/www/ssl-docs/suse/

### Adjust the Apache SSL virtual host configuration file:

```
 /etc/apache2/vhosts.d/vhost-ssl.conf
#------------- SSL Virtual Host --------------
<VirtualHost _default_:443>
     DocumentRoot /srv/www/ssl-docs/
     SSLEngine on
     SSLCipherSuite \
         ALL:!ADH:!EXPORT56:RC4+RSA:+HIGH:+MEDIUM:+LOW:+SSLv2:+EXP:+eNULL
     SSLCertificateFile /etc/apache2/ssl.crt/server.crt
     SSLCertificateKeyFile /etc/apache2/ssl.key/server.key
    \langleFiles ~ "\.(cqi|shtml|phtml|php3?)$">
         SSLOptions +StdEnvVars
     </Files>
     SetEnvIf User-Agent ".*MSIE.*" \
          nokeepalive ssl-unclean-shutdown \
          downgrade-1.0 force-response-1.0
     <Directory /srv/www/ssl-docs/manual>
          allow from all
          Options +Indexes
     </Directory>
```
**Erzeugen eines temporären Zertifikates für SSL:** Sie bauen Ihre eigenen mit folgenden Befehlen: (3 Keys will be created in the current directory) openssl genrsa 1024 > server.key openssl req -new -key server.key -out server.csr (The ComonName(CN) should be the FQDN of server.) openssl req -new -x509 -days 1460 -key server.key -in server.csr -out server.crt Zum Testen des Inhaltes der Zertifikate: openssl x509 -noout -text -in server.crt Kopieren Sie beide folgendermaßen: cp server.key /etc/apache2/ssl.key/ cp server.crt /etc/apache2/ssl.crt/

### --------------- **Überprüfen, ob die PHP-Module arbeiten** -----------------

```
1) Erzeugen Sie eine Testdatei (php) im vorhanden Verzeichnis DocumentRoot.
```

```
echo "<?php" >/srv/www/htdocs/phptest.php
echo "<info()" >>/srv/www/htdocs/phptest.php
echo "?>" >>/srv/www/htdocs/phptest.php
```
2) In *Browser*:

http://localhost/phptest.php Should give a full *home page* on the configuration of the PHP module.

# **phpMyAdmin**

1) Install the phpMyAdmin package

2) Move the Directory phpMyAdmin the SSL Documents area:

mv /srv/www/htdocs/phpMyAdmin /srv/www/ssl-docs/

```
# #======Redirection of phpMyAdmin ======
# <Directory /srv/www/ssl-docs/phpMyAdmin/>
# Options -Indexes
# AllowOverride All
# DirectoryIndex index.php
# Allow from All
# AuthName "MySQL Admin"
# AuthType Basic
# AuthUserFile /etc/apache2/.okusers
# Require valid-user
# Satisfy all
```

```
# </Directory>
```
# **#======Umleitung von www.webmail.com ======**

```
 <Directory /srv/www/ssl-docs/squirrelmail>
        Allow from all
       php_flag register_globals off
         Options Indexes FollowSymLinks
        DirectoryIndex index.php
         <Files configtest.php>
             order deny,allow
             deny from all
             allow from 127.0.0.1
         </Files>
    </Directory>
 #--------------------------------------------
    ErrorLog /var/log/apache2/https_error.log
    TransferLog /var/log/apache2/https_access.log
</VirtualHost>
```
### **Secure Webmail Installation (Squirrelmail)**

```
(Benutzung des mod_rewrite Modul)
- Kontrolle, ob das ssl, rewrite und php5 Modul in folgende Datei eingetragen sind:
             /etc/sysconfig/apache2
                 APACHE_MODULES=ssl rewrite php5 .....
- In bash:
   mkdir /srv/www/ssl-docs
   echo "192.168.10.50 webmail.net www.webmail.net" >> /etc/hosts
- Squirrelmail packet installieren und nach SSL Dokument Bereich verschieben:
   mv /srv/www/htdocs/squirrelmail /srv/www/ssl-docs/squirrelmail
- In user.conf
# =========== www.webmail.net ==========================
<VirtualHost 192.168.10.50:80>
     ServerName www.webmail.net
     ServerAlias webmail.net
     RewriteEngine on
    RewriteCond %{HTTPS} !^on$ [NC]
     RewriteRule . https://www.webmail.net/squirrelmail/ [L]
</VirtualHost>
```
Die Aufrufe werden zum https VirtualHost umgelenkt, der oben durch das Unterverzeichnis (/squirrelmail) als squirrelmail web *page* angegeben wurde.

# **Preparing a web space for:**

**User: marie Web site: www.kunden1.de**

#### Create the ftp user marie

useradd -d /srv/www/www.kunden1.de marie passwd marie

#### Create a web space and give it to marie

mkdir /srv/www/www.kunden1.de chown /srv/www/www.kunden1.de

### Ceate a log directory for www.kunden1.de

mkdir /var/log/apache2/www.kunden1.de

# Start creating the Virtual Host (using bash commands):<br>echo "<VirtualHost 192.168.10.50:80>" >>/etc/apache2/vhosts.d/www.kunden1.de.conf

echo "<VirtualHost 192.168.10.60.1000"<br>echo "ServerName www.kunden1.de"

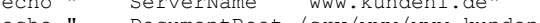

- echo " ServerName www.kunden1.de" >>/etc/apache2/vhosts.d/www.kunden1.de.conf<br>echo " DocumentRoot /srv/www/www.kunden1.de" >>/etc/apache2/vhosts.d/www.kunden1.de.conf echo " DocumentRoot /srv/www/www.kunden1.de" >>/etc/apache2/vhosts.d/www.kunden1.de.conf<br>echo " <Directory /srv/www.kunden1.de" >>/etc/apache2/vhosts.d/www.kunden1.de.conf echo " <Directory /srv/www/www.kunden1.de" >>/etc/apache2/vhosts.d/www.kunden1.de.conf<br>echo " Allow from all" >>/etc/apache2/vhosts.d/www.kunden1.de.conf echo " Allow from all" >>/etc/apache2/vhosts.d/www.kunden1.de.conf
- echo " DirectoryIndex /srv/www/www.kunden1.de" >>/etc/apache2/vhosts.d/www.kunden1.de.conf
- 
- 
- 

echo " </Directory>" >>/etc/apache2/vhosts.d/www.kunden1.de.conf echo " TransferLog /var/log/apache2/www.kunden1.de" >>/etc/apache2/vhosts.d/www.kunden1.de.conf echo " ErrorLog /var/log/apache2/www.kunden1.de" >>/etc/apache2/vhosts.d/www.kunden1.de.conf echo "</VirtualHost>" >>/etc/apache2/vhosts.d/www.kunden1.de.conf

### **IDS Images Galerie - CGI Installation**

1 ) Installieren Sei folgende Pakete von den Original SuSE CDs. perl-Image-Info perl-PerlMagick (Benötigt ImageMagick Paket) jpeg (benutzt Programm jpegtran)

2) Entpacken Sie das ISD System ids.tar.gz in das Verzeichnis: /srv/www/htdocs/ids/

```
3 ) Konfigurieren des Virtual Host in Apache2 folgendermaßen:
      <VirtualHost 192.168.100.70>
```

```
 ServerName pictures.linux.site
      DocumentRoot /srv/www/htdocs/ids
      <Directory /srv/www/htdocs/ids>
          order deny,allow
          allow from all
          DirectoryIndex index.cgi
          Options +ExecCGI +FollowSymLinks
          AddHandler cgi-script .cgi
          AllowOverride AuthConfig Limit
      </Directory>
</VirtualHost>
```
4 ) Kontrolle ob Rechte der ISD Verzeichnisse richtig sind:

```
drwxr-xr-x 11 wwwrun root 456 Apr 27 2002 .
drwxr-xr-x 12 root root 1712 Feb 13 19:44 ..
drwxr-xr-x 3 root root 208 Apr 27 2002 admin
drwxr-xr-x 2 wwwrun root 48 Mar 23 2002 album-data
drwxr-xr-x 2 wwwrun root 48 Mar 23 2002 albums
-rw-r--r-- 1 wwwrun root 737 Mar 23 2002 ids.conf
-rw-r--r-- 1 root root 39426 Dec 16 2001 idsShared.pm
drwxr-xr-x 2 wwwrun root 48 Mar 23 2002 image-cache
-rwxr-xr-x 1 root root 43790 Oct 6 2001 index.cgi
drwxr-xr-x 2 root root 392 Apr 27 2002 localizations
drwxr-xr-x 2 wwwrun root 80 Apr 28 2002 logs
drwxr-xr-x 2 wwwrun root 184 Apr 27 2002 postcomment
-rwxr-xr-x 1 root root 3436 Oct 6 2001 previewmaker.pl
drwxr-xr-x 3 root root 256 Apr 27 2002 site-images
-rw-r--r-- 1 wwwrun root 393 Dec 16 2001 site_news.txt
drwxr-xr-x 9 root root 232 Apr 27 2002 themes
```
- 5 ) Erzeugen des IDS's Administrator *password* htpasswd2 -c /etc/apache2/htpasswd.ids admin
- 6 ) Kopieren des *images*-Verzeichnisses nach /srv/www/htdocs/ids/albums als Unterverzeichnis, das root-Verzeichnis darf nur Verzeichnisse enthalten. Hinweis: Vergewissern Sie sich, daß der Eigentümer für Verzeichnisse und Dateien wwwrun ist.
- 7) Test des lokalen Zugriffes durch Eintrag in /etc/hosts: 192.168.100.70 pictures.linux.site

### 8) Restart Apache

rcapache2 restart

9) In browser eingeben: http://pictures.linux.site

# **httpd2-prefork command Options Syntax: /usr/sbin/httpd2 -options Optionen:** -D name Definiere Name für Benutzung in <IfDefine name> Direktiven. Dieser wird benutzt, um verschiedene *server global* Einstellungen unterscheiden zu können und wählt die richtige Konfiguration beim Start des Apache aus. -d ServerRootDir Angabe eines alternativen ServerRoot Verzeichnis. **-f** ConfigFile Angabe einer alternativen Konfigurationsdatei.(ServerConfigFile) -C Directive Führt diese Direktive vor dem Lesen der Konfigurationsdateien aus. -c Directive Führt diese Direktive nach dem Lesen der Konfigurationsdateien aus. **-v** Zeigt Apache's Versionsnummer -h Zeigt die möglichen Kommandozeilen-Optionen. -l (klein L) Zeigt die *compiled-in* Module **-L** (groß L) Zeigt die *core* (Apache-Kern) Konfiguration **-S** Zeigt *virtual hosts* Einstellungen **-t** Testet den Syntax der Konfigurationsdateien; sonst keine Wirkung. **Controlling the started Prozesse und** *clients* **on Apache**

# # **prefork MPM (M**ulti **P**rocessing **Modul)**

- # StartServers ......... Anzahl der zu startenden *server* Prozesse
- # MinSpareServers ...... Minimum der freien *server* Prozesse, die gehalten werden
- # MaxSpareServers ...... Maximum der freien *server* Prozesse, die gehalten werden
- # MaxClients ........... Maximale Anzahl der *server* Prozesse, die gestartet werden dürfen
- # MaxRequestsPerChild .. Maximale Anzahl der Anfragen (Kind-) je *server* Prozess
- <IfModule prefork.c>

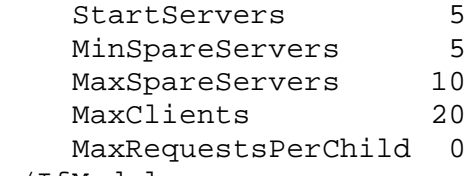

</IfModule>

### # **pthread MPM**

 $\lt$  /

# StartServers ......... Anzahl der zu startenden *server* Prozesse

# MaxClients ........... Maximale Anzahl der *server* Prozesse, die gestartet werden dürfen

- # MinSpareThreads ...... Minimum der freien *worker threads, die gehalten werden*
- # MaxSpareThreads ...... Maximum der freien *worker threads*, die gehalten werden
- # ThreadsPerChild ...... Feste Anzahl der *worker threads* je *server* Prozess
- # MaxRequestsPerChild .. Maximale Anzahl der Anfragen je *server* Prozess

<IfModule worker.c>

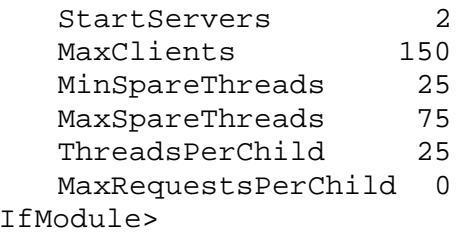

# **Apache in Debian basierenden Distributionen**

- Auswahl Modul und *config files*

### **Extras:**

### **Writing Apache configuration scripts**

(Siehe Bash Shell Kursunterlagen)

### **LAMP - Linux-Apache-MySQL-PHP**

1) Installieren Sie folgende Pakete:

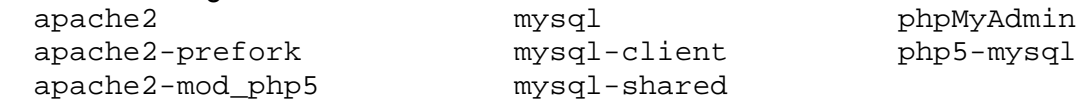

phpMyAdmin kann entweder über einen *VirtualHost* oder direkt mit dem *main server* benutzt werden.

### **Via VirtualHost**

```
2a) Entweder einen Verweis des Virtualhost zum /srv/www/htdocs/phpMyAdmin Verzeichnis
   in den Direktiven:
      NameVirtualHost 192.168.71.10 (nur wenn er nicht bereits existiert)
      <VirtualHost 192.168.71.10>
            ServerName phpmyadmin.linux.site
           DocumentRoot /srv/www/htdocs/phpMyAdmin
            <Directory /srv/www/htdocs/phpMyAdmin>
                  Allow from all
                  DirectoryIndex index.php
            </Directory>
      </VirtualHost>
2b) Oder fügen Sie die lokale IP und den server-Name in /etc/hosts ein
```
zB. 129.168.71.10 phpmyadmin.linux.site

### **Mittels Main Apache server:**

```
(http://localhost/phpMyAdmin/)
```
4) Starten Sie den *mysql daemon* mit dem Befehl: rcmysql start

```
5) Ändern Sie das root password in MySQL mit folgendem Befehl:
mysqladmin -u root password newpasswd
mysqladmin -p -u root -h localhost password newpasswd
      Drücken Sie <Enter> wenn nach dem password gefragt wird.
```

```
6) Ändern Sie das root password und die Absolute URI in 
/srv/www/htdocs/phpMyAdmin/config.inc.php
```

```
zB. 
$cfg['PmaAbsoluteUri'] = 'http://phpmyadmin.linux.site';
oder 
$cfg['PmaAbsoluteUri'] = 'http://localhost/phpMyAdmin';
$cfg['Servers'][$i]['user'] = 'root'; // MySQL user
$cfg['Servers'][$i]['password'] = 'newpasswd'; // MySQL password
```
7) *Start* oder *Restart* Apache Server.

rcapache2 restart

- 8) Starten Sie einen *browser* und schreiben Sie die Adresse: http://phpmyadmin.linux.site oder http://localhost/phpMyAdmin/
- 9) Schützen Sie den Zugriff auf phpMyAdmin:

### **Via VirtualHost**

In dem bereits konfigurierten VirtualHost *instructions block*:

<Directory /srv/www/htdocs/phpMyAdmin> Allow from all DirectoryIndex index.php **AuthType Basic AuthName "mysql administration" AuthUserFile "/etc/apache2/.okmysql" require user marie satisfy all** </Directory>

### **Via Haupt Apache server**

In einer *apache* Konfigurationsdatei: <Location /phpMyAdmin> Allow from all DirectoryIndex index.php **AuthType Basic AuthName "mysql administration" AuthUserFile "/etc/apache2/.okmysql" require user marie satisfy all**

</Location>

- Geben Sie ein *password* für marie (als *mysql administrator*) touch /etc/apache2/.okmysql htpasswd2 /etc/apache2/.okmysql marie

# **WAMP-Windows-Apache-MySQL-PHP**

### **Installation Apache2, PHP4 und MySQL in Windows2000/XP**

Hier finden Sie die Website, von der Sie das Installationspaket mit allen Komponenten von Apache2, PHP4, Mysql, PhpMyAdmin, Webalizer und Extras finden: http://www.apachefriends.org/de/xampp-windows.html Die letzte Variante beim schreiben dieses Dokumentes war: V. 1.4.11 Starten Sie Datei und alles wird automatisch erledigt.

### **Manuelle Installation für ganz Mutige!**

Hinweis: *This installation cuts corners und does things that might not be necessary. I've used this method und got a working setup.* Für andere Alternativen schauen Sie bitte hier nach: http://www.php.net/manual/en/install.apache2.php

# **Installation APACHE2**

1) Download the latest stable Apache für Windows from the internet: http://www.apache.org It's a .msi file und can be installed immediately

2) In my case, I kept the recommended install path of Apache: C:/programm(e)/Apache Group/Apache2/

# **Installation MYSQL**

- 1) Download the MySQL windows installer from the Internet: http://dev.mysql.com/downloads/mysql/4.0.html It's a ZIP file
- 2) Unpack the ZIP file into a temporary Verzeichnis und run the program SETUP. EXE I installed it in C:\mysql Verzeichnis

### **Installation PHP4(as apache module)**

- 1) Download the ZIP file from:
	- http://www.php.net/downloads.php
- 2) Unzip the files into  $C:/{\rm php}$  Verzeichnis
- 3) copy all the .dll files from C:/php/dlls und C:/php/sapi to C:/php Verzeichnis

### **Installation phpMyAdmin**

1) Download the latest version of phpMyAdmin ZIP file from: http://www.phpmyadmin.net/home\_page/ 2) Unzip the file into the Verzeichnis:

C:\Programme\Apache Group\Apache2\htdocs\phpmyadmin\

- 3) Editieren Sie the config.inc.php in the phpmyadmin Verzeichnis und:
	- add the proper full URI of the phpMyAdmin:

```
$cfg['PmaAbsoluteUri'] = 'http://localhost/phpmyadmin/';
```
 Optional:(If you leave the root *password* blank in MySQL then leave it blank here also) - add the MySQL root (administrator) *password* in clear text in:

```
$cfg['Servers'][$i]['user'] = 'root'; // MySQL user
$cfg['Servers'][$i]['password'] = ''; // MySQL password
                        (only needed with'config' auth_type)
```
# **CONFIGURATION**

1) Editieren Sie die Datei httpd.conf und:

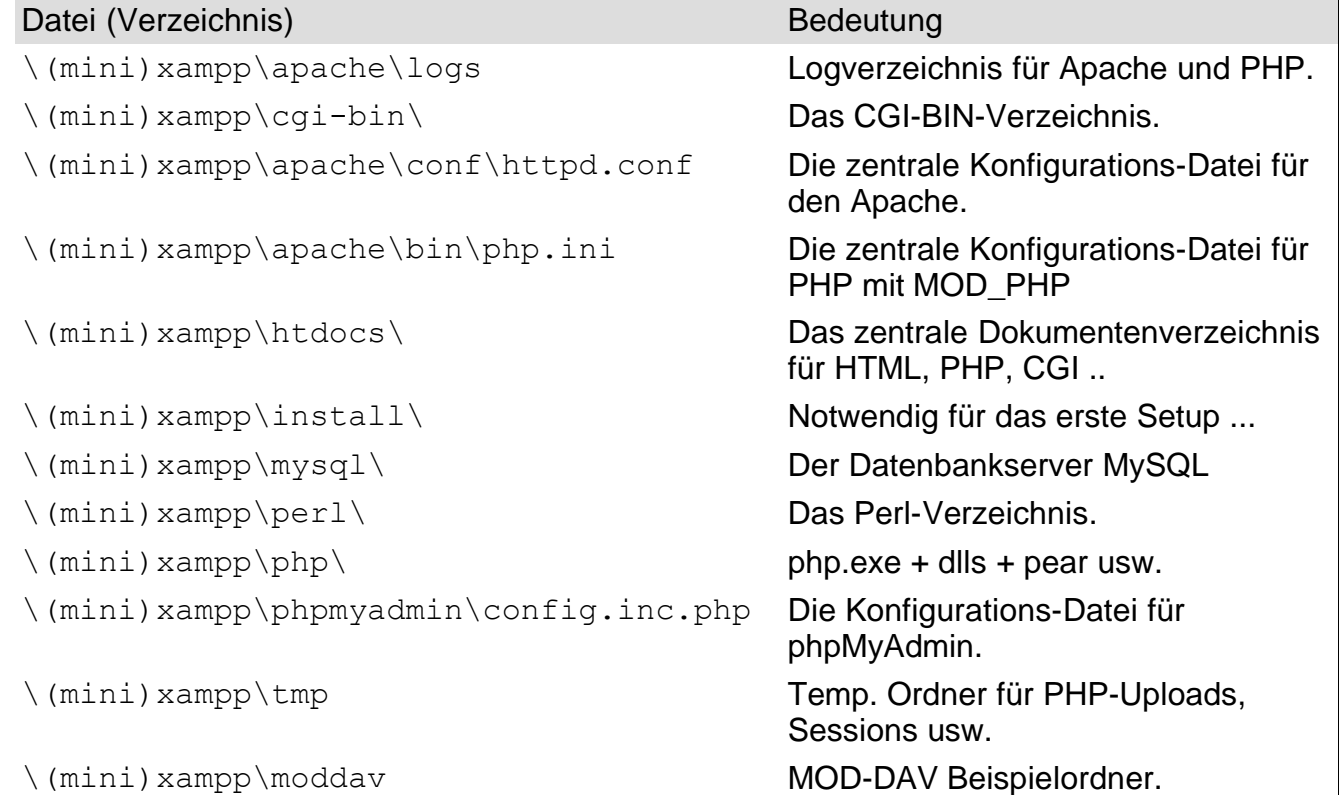

### **Das Wichtigste in der Übersicht:**

- Ändern Sie folgende Einstellungen:

DocumentRoot "C:\Programme\Apache Group\Apache2\htdocs" DirectoryIndex index.html index.html.var index.php

- Fügen Sie folgende Einstellungen hinzu: LoadModule php4\_module c:/php/php4apache2.dll LoadFile C:/php/php4ts.dll AddType application/x-httpd-php .php .php3 .php4 .phtml

### 2) Editieren Sie die Datei C:\php\php.ini

 - Wenn erforderlich, ändern Sie den Eintrag extension\_dir auf Ihr Verzeichnis php-install-dir, oder wo Sie Ihre 'php\_\*.dll' Dateien zu finden  $ZB$ .:  $c:\phi$ 

Der Eintrag ist ca. bei Zeile 442 zu finden

- Setzen Sie 'doc\_root' zum Verzeichnis Ihres Webservers document\_root. In unserem Fall: C:/Programme/Apache Group/Apache2/htdocs

3) Erzeugen der Datei C:\MY.CNF und und fügen Sie folgende Zeilen ein:

[mysqld] basedir=C:/mysql/ datadir=C:/mysql/data/

**Tip:** Siehe MY.CNF Beispiel bei XAMPP weiter unten

### **Starten WAMP**

1) Öffnen Sie das DOS Fenster (cmd) und geben Sie folgenden Befehl ein: C:\mysql\bin\mysqld.exe

Wenn alles *ok* ist, dann kan ein *icon* erzeugt werden, um wahlweise über den 'Autostartordener' oder per Hand zu starten.

- 2) Starten Sie Apache mittels Windows Startmenü
- 3) Starten Sie einen *browser* und und geben Sie folgende Adresse ein: http://localhost/phpmyadmin/

Nun haben Sie eine phpMyAdmin *web site* mit voller Kontrolle über die MySQL Datenbank. Damit bestätigen Sie, daß Apache, PHP und MySQL alle funktionieren...so weit, so gut!